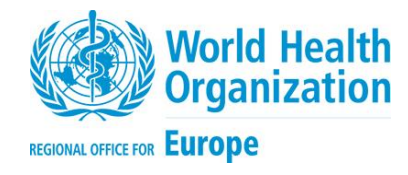

# **LABORATORY TEST COSTING TOOL**

# **USER MANUAL/TRAINING MANUAL**

**–**

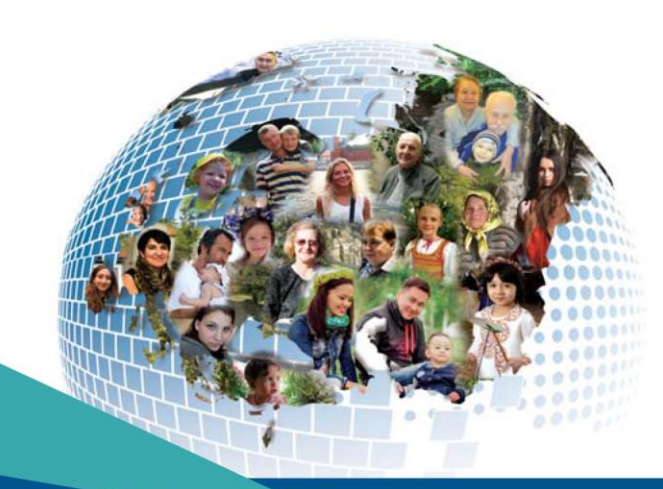

Address requests about publications of the WHO Regional Office for Europe to:

Publications WHO Regional Office for Europe Marmorvej 51 DK - 2100 Copenhagen Ø, Denmark

Alternatively, complete an online request form for documentation, health information, or for permission to quote or translate, on the Regional Office website (http://www.euro.who.int/pubrequest).

#### **© World Health Organization 2019**

All rights reserved. The Regional Office for Europe of the World Health Organization welcomes requests for permission to reproduce or translate its publications, in part or in full.

The designations employed and the presentation of the material in this publication do not imply the expression of any opinion whatsoever on the part of the World Health Organization concerning the legal status of any country, territory, city or area or of its authorities, or concerning the delimitation of its frontiers or boundaries. Dotted lines on maps represent approximate border lines for which there may not yet be full agreement.

The mention of specific companies or of certain manufacturers' products does not imply that they are endorsed or recommended by the World Health Organization in preference to others of a similar nature that are not mentioned. Errors and omissions excepted, the names of proprietary products are distinguished by initial capital letters.

All reasonable precautions have been taken by the World Health Organization to verify the information contained in this publication. However, the published material is being distributed without warranty of any kind, either expressed or implied. The responsibility for the interpretation and use of the material lies with the reader. In no event shall the World Health Organization be liable for damages arising from its use. The views expressed by authors, editors, or expert groups do not necessarily represent the decisions or the stated policy of the World Health Organization.

## **Contents**

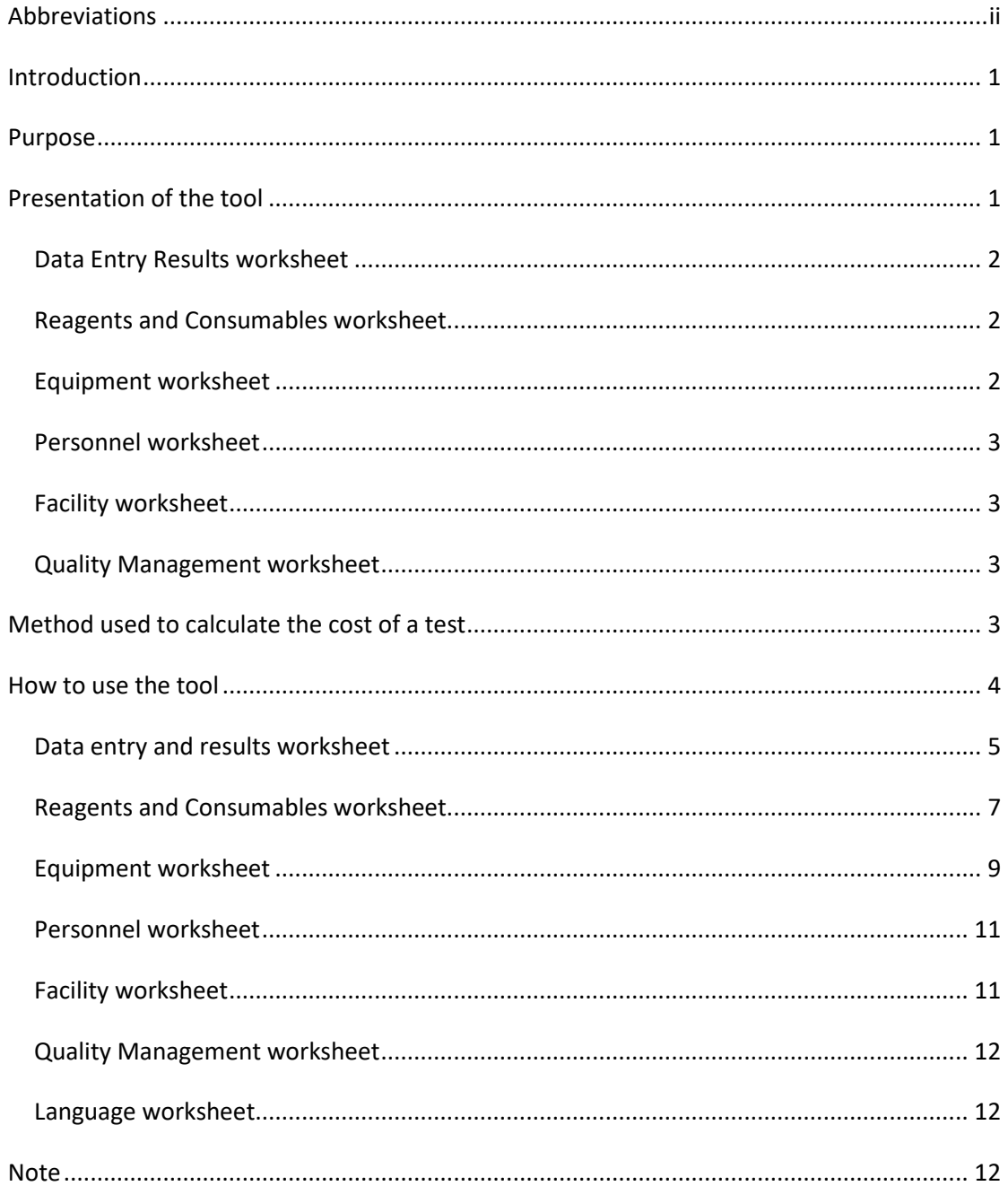

## <span id="page-3-0"></span>**Abbreviations**

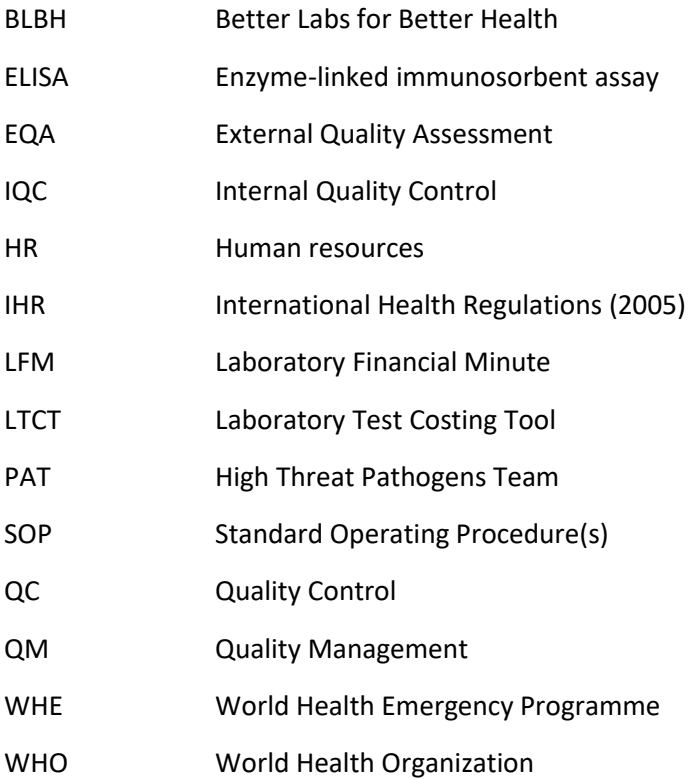

## <span id="page-4-0"></span>**Introduction**

In alignment with the Maputo Declaration on Strengthening of Laboratory Systems and the Health 2020 European Policy for health and well-being, the WHO Regional Office for Europe launched the Better Labs for Better Health initiative in 2012. This initiative is an intersectoral approach aimed to improve the quality of laboratory services and it is a principal part of WHO's efforts to assist Member States to accomplish their commitment under the IHR core capacity implementation. Better Labs for Better Health builds on the premise that sustainable laboratory services require a rational approach to laboratory system strengthening. A crucial component of an efficient laboratory system is having a comprehensive overview on laboratory expenditures and actual cost of tests.

Better Labs for Better Health advocates for clear organization of laboratory systems at all hierarchical levels within a country, including the development of clear terms of references, tests and methods for each level. To support this, Better Labs for Better Health has developed the laboratory test costing tool (LTCT) to help laboratories evaluate the cost of a specific laboratory test, justify this cost and produce pricelists for laboratory tests.

### <span id="page-4-1"></span>**Purpose**

The LTCT is designed to calculate the cost of a specific laboratory test. The LTCT can be used by various professionals including:

- policy-makers;
- health economists and administrators;
- Ministry of Health (MoH) representatives; and
- laboratory directors, coordinators and quality managers.

## <span id="page-4-2"></span>**Presentation of the tool**

The LTCT is an MS Excel™ spreadsheet with six worksheets.

#### **Fig. 1: Worksheets in the LTCT**

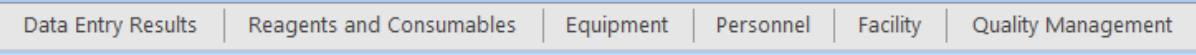

Altering or renaming worksheet names, cell labels or protected fields can result in calculation errors and possibly compromise the interpretation of the data. Any changes to these parameters should only be made by the Better Labs for Better Health development team.

A language selector allows the tool to be displayed in English, French, Russian and Ukrainian.

The **[How to use the tool](#page-7-0)** section of this guide provides an example of how to enter data in the LTCT.

#### <span id="page-5-0"></span>**Data Entry Results worksheet**

You use this worksheet to enter all general data and laboratory variables for the calculation of the cost of the test – for example, the currency to be used.

You also use this worksheet to change the language of all the worksheets. English, French, Russian and Ukrainian are currently available.

#### **Fig. 2: Language selection**

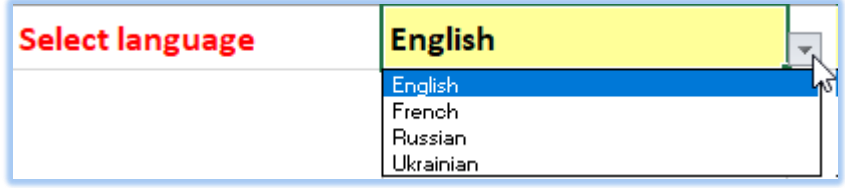

Click on the yellow language cell to activate the selector arrow to open the drop-down list of languages.

Changing the language does not change the tool's functionality in any way.

#### <span id="page-5-1"></span>**Reagents and Consumables worksheet**

You use this worksheet to calculate the costs of reagents and consumables, and to gather information concerning procurement (ordering reference) of reagents and supplies used in the laboratory.

This worksheet describes the number of units in one package of reagents and the number of units used for each patient sample. This allows you to calculate the price of reagents and consumables for a patient's test, which will be added to the total costs.

The worksheet also contains information on Quality Control (QC) and Calibrators and estimates the number of tests used to run QCs and calibrations.

The costs of all consumables such as gloves, masks, gowns etc. are entered using this worksheet.

#### <span id="page-5-2"></span>**Equipment worksheet**

You use this worksheet to specify equipment costs (acquisition price) and status (number of service years (year expected for equipment to be used for testing), its identification and costs of maintenance.

This worksheet is divided into General equipment (e.g. biosafety cabinets, thermostats, automatic pipettes, refrigerators etc.) and test-specific equipment (e.g. PCR machines, various analyzers, microplate washers, microplate readers (spectrophotometer)).

The worksheet automatically calculates the annual amortization value of the equipment, the equipment use price per day and the per laboratory financial minute (LFM).

#### <span id="page-6-0"></span>**Personnel worksheet**

You use this worksheet to calculate the cost of the total number of personnel involved in performing specific tests and all the related personnel costs.

An additional 20% is added to the total cost of personnel to cover administrative personnel costs, such as:

- Administrative and management personnel
- Quality and biosafety managers
- Laboratory director
- Human resources personnel

In the tool, the percentage can be adjusted. It is up to the users' discretion to add the cost for administrative personnel.

The user can use the actual size and profile of the laboratory and type of organization to adjust estimation.

#### <span id="page-6-1"></span>**Facility worksheet**

You use this worksheet to calculate costs related to the facility, e.g. rent, maintenance, gas and heating, water, electricity and communications.

#### <span id="page-6-2"></span>**Quality Management worksheet**

You use this worksheet to calculate the cost of quality management, including costs of proficiency panels and annual audits.

## <span id="page-6-3"></span>**Method used to calculate the cost of a test**

The LTCT uses the **Laboratory Financial Minute** (LFM) as a measurable unit to estimate the cost of a test. The tool uses the **Equipment**, **Personnel** and **Facility** worksheets to calculate the **cost of 1 LFM**.

**Explanation of Formula:** The cost of a single test is estimated as the sum of the Cost of 1 LFM for Equipment, Personnel and Facility, multiplied by the calculated LFM value for the test added to the cost of R&C and QM for the test. See the example of calculations in **[How to use the tool](#page-7-0)**.

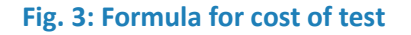

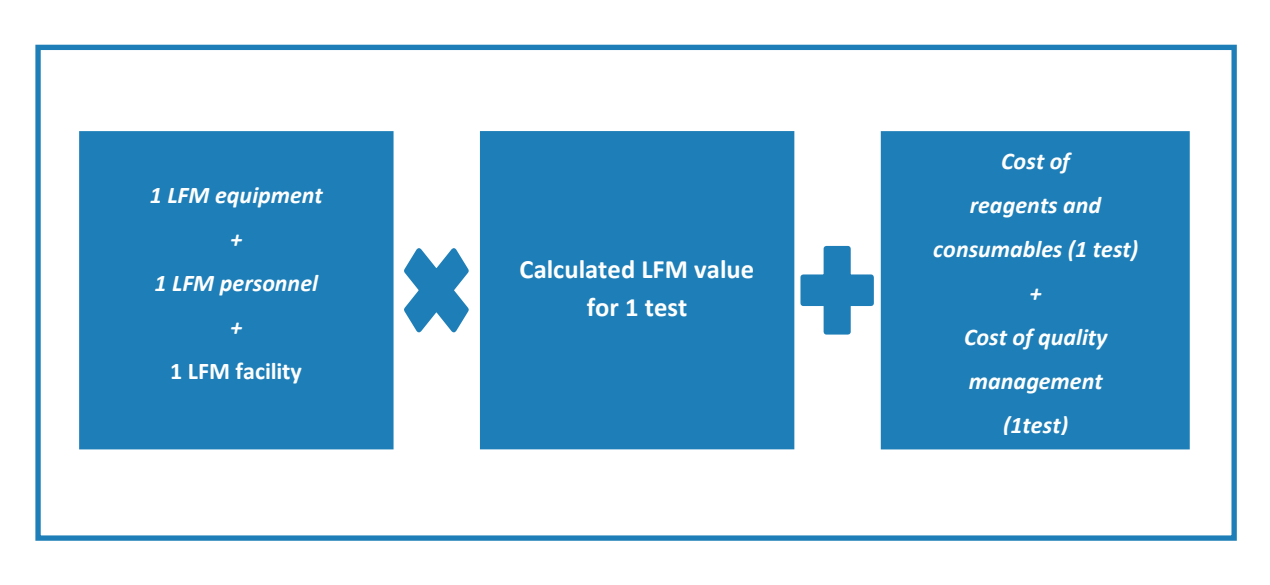

The **Reagents and consumables (R&C)** and **Quality management (QM)** worksheets do not use LFM, but calculate the cost of a single test based on the total costs of inputs.

### <span id="page-7-0"></span>**How to use the tool**

[Table 1](#page-7-1) describes the colour-coding of the cells in the LTCT.

<span id="page-7-1"></span>**Table 1: Colour-coding and content of the LTCT data cells**

| <b>Tool: Colour legend</b> |                                          |
|----------------------------|------------------------------------------|
| <b>Black</b>               | <b>Fixed titles and totals</b>           |
| White                      | General information and legends          |
| Grey                       | Automated calculations - protected       |
| <b>Blue</b>                | Data to be entered by user               |
| Green                      | Reference data to be entered by the user |

Cells coloured in green in the user manual are reference data cells – these cells are for the user to fill in for quality purposes and they will not affect the formulas and calculations but are there for your laboratory to look back to for reference in the future. Although this data is not mandatory to use the tool, this can be used as a reference for quality management reasons.

#### <span id="page-8-0"></span>**Data entry and results worksheet**

The *Data entry and results* worksheet contains two tables – the **Data entry** and **Results** tables:

- Enter all necessary data and numbers in the **blue** cells in the **Data entry** table.
- The **Results** table contains only **grey** cells, which the user cannot enter data in (they are protected). These cells automatically use the formula described [above](#page-6-3) to calculate the cost of a single test based on the data entered into the worksheets in the LTCT.

#### **Table 2: Entering data in the Data entry table**

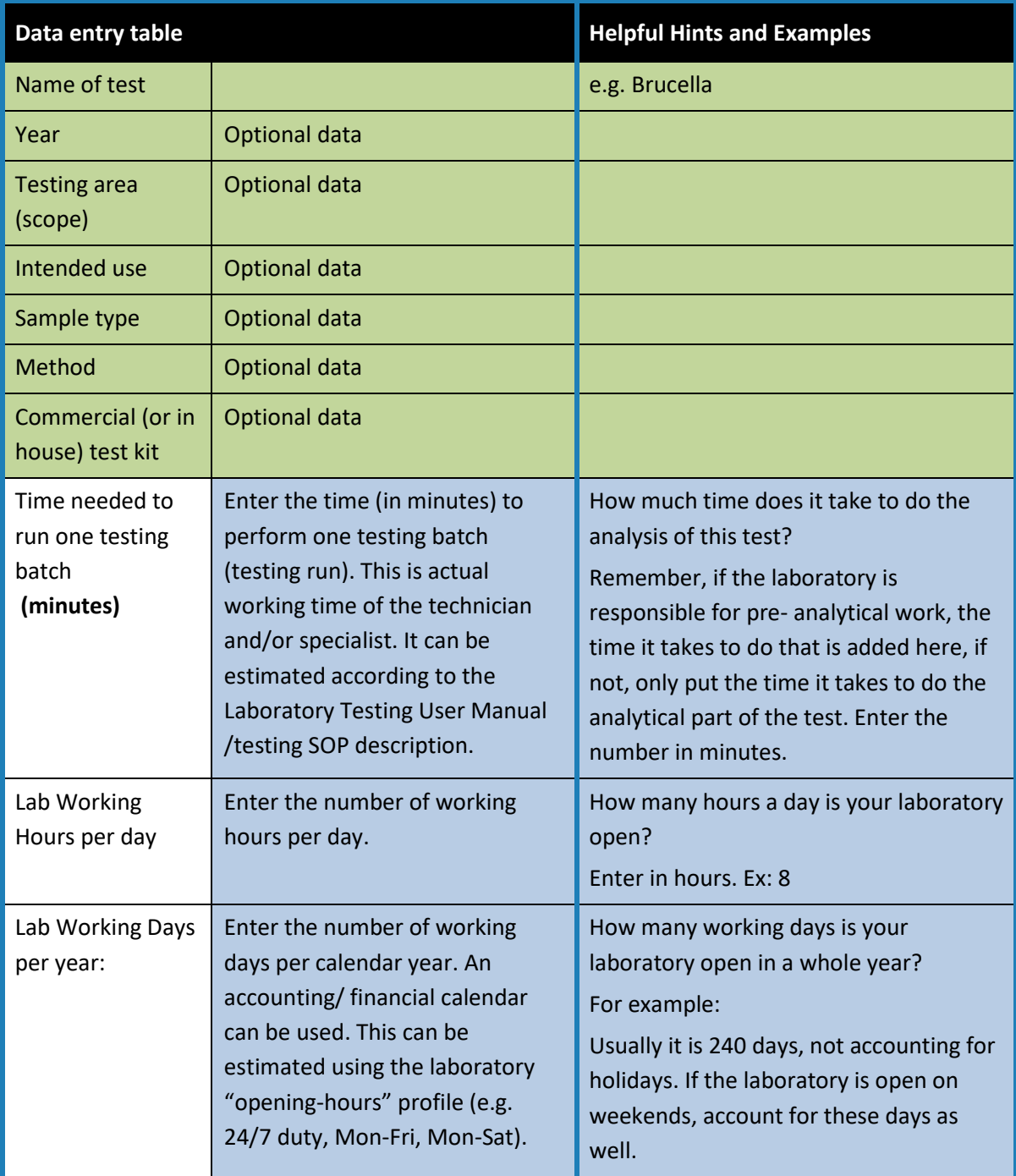

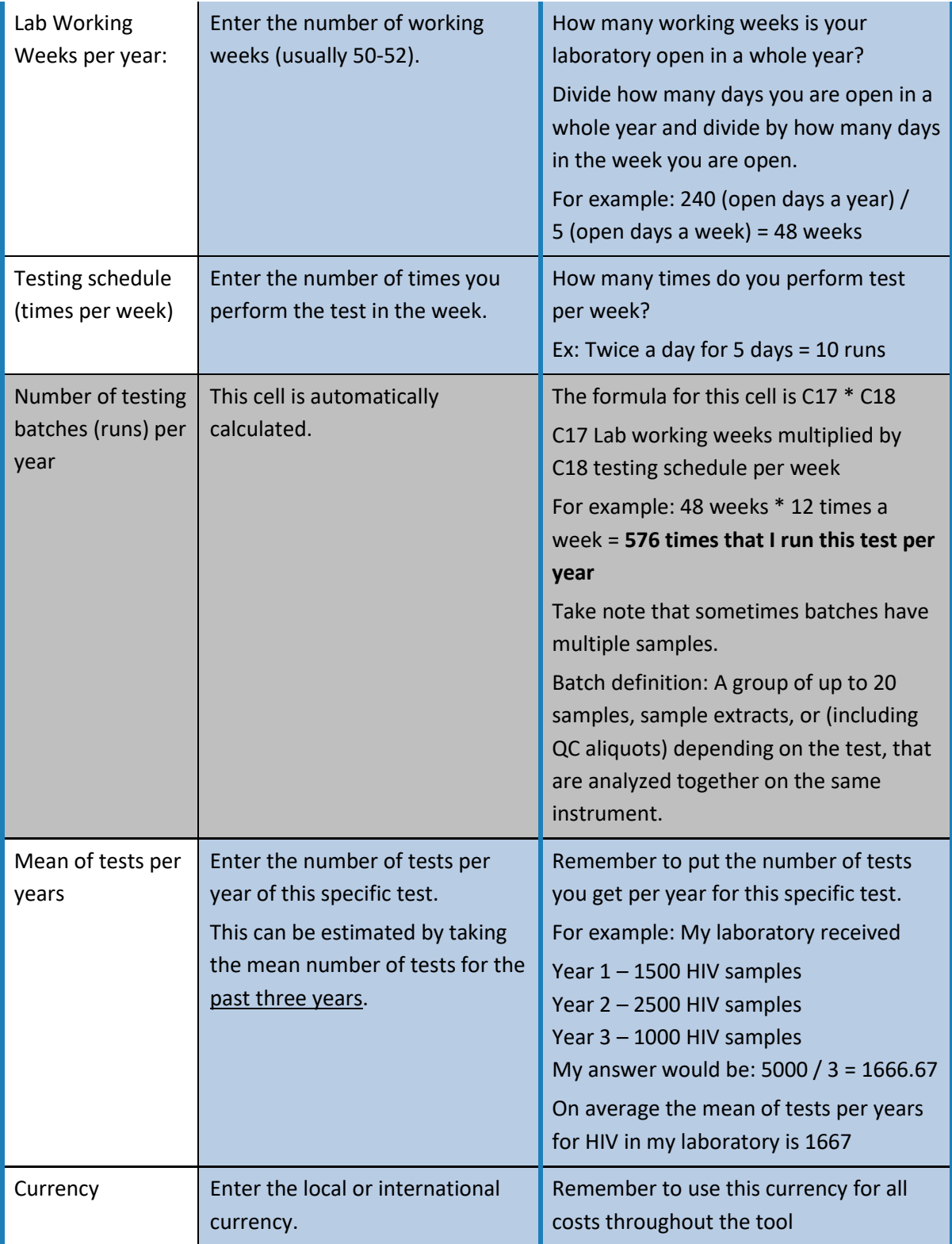

The LTCT displays the calculated value of the Lab Financial Minutes (LFM)**<sup>1</sup>** for a single test and the total cost of a single test**<sup>2</sup>** in the *Data entry and results* worksheet.

**.** 

<sup>1</sup> Data Entry & Result Cell C26

<sup>2</sup> Data Entry & Result Cell C33

## <span id="page-10-0"></span>**Reagents and Consumables worksheet**

#### **Table 3: Entering data in the** *Reagents and consumables* **worksheet**

Here we describe how to enter the data in the Reagents and consumables worksheet

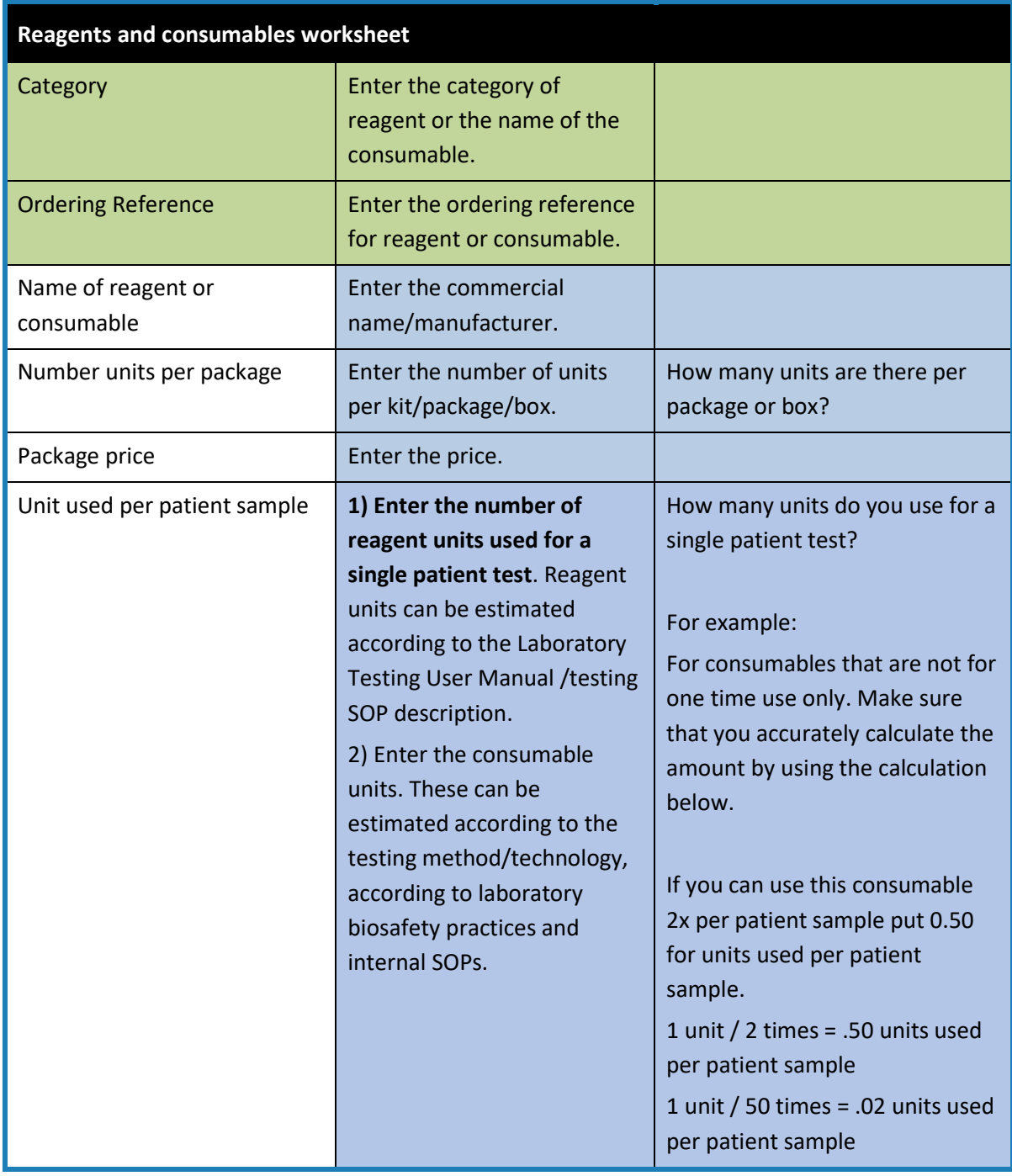

**.** 

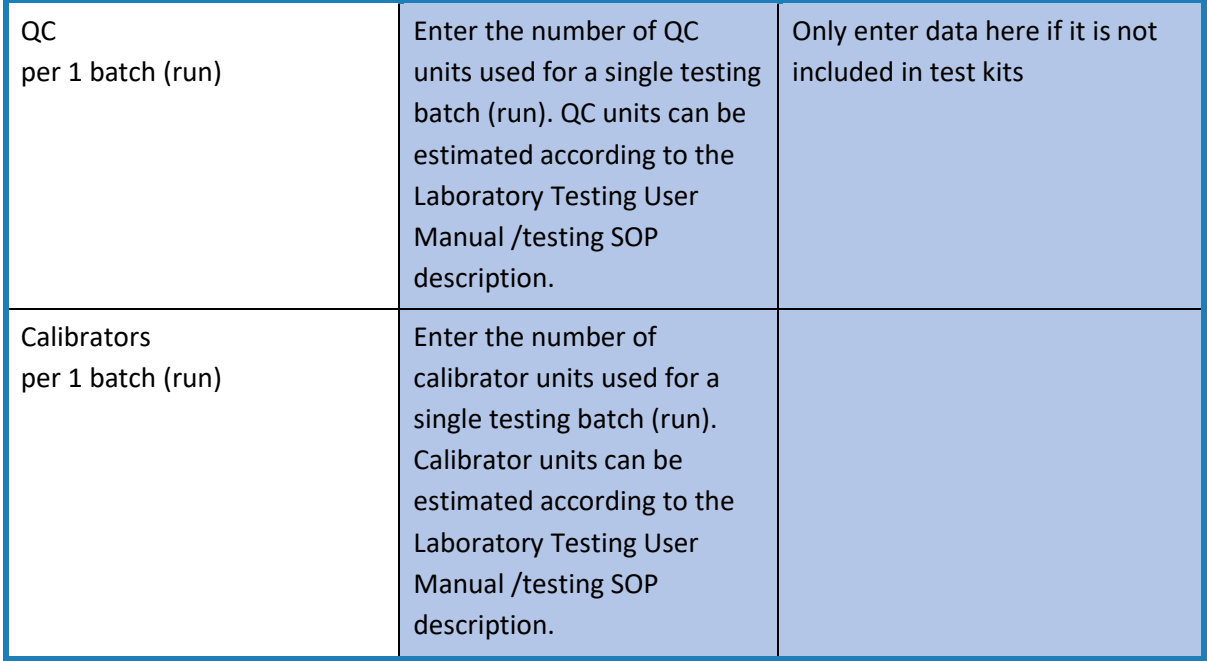

Quality Control - the use of control materials to monitor the accuracy and precision of all the processes associated with the examination (analytic) phase of testing<sup>3</sup>.

Calibrators - are solutions with a specified defined concentration that are used to set or calibrate an instrument, kit, or system before testing is begun. Calibrators are often provided by the manufacturer of an instrument<sup>4</sup>

<sup>3</sup>[https://apps.who.int/iris/bitstream/handle/10665/44665/9789241548274\\_eng.pdf;jsessionid=400E8](https://apps.who.int/iris/bitstream/handle/10665/44665/9789241548274_eng.pdf;jsessionid=400E8D69C192B279B3C1E954CA48384D?sequence=1(Page) [D69C192B279B3C1E954CA48384D?sequence=1\(Page](https://apps.who.int/iris/bitstream/handle/10665/44665/9789241548274_eng.pdf;jsessionid=400E8D69C192B279B3C1E954CA48384D?sequence=1(Page) 75) <sup>4</sup>[https://apps.who.int/iris/bitstream/handle/10665/44665/9789241548274\\_eng.pdf;jsessionid=400E8](https://apps.who.int/iris/bitstream/handle/10665/44665/9789241548274_eng.pdf;jsessionid=400E8D69C192B279B3C1E954CA48384D?sequence=1(Page) [D69C192B279B3C1E954CA48384D?sequence=1\(Page](https://apps.who.int/iris/bitstream/handle/10665/44665/9789241548274_eng.pdf;jsessionid=400E8D69C192B279B3C1E954CA48384D?sequence=1(Page) 79)

 $\overline{a}$ 

## <span id="page-12-0"></span>**Equipment worksheet**

#### **Table 4: Entering data in the** *Equipment* **worksheet**

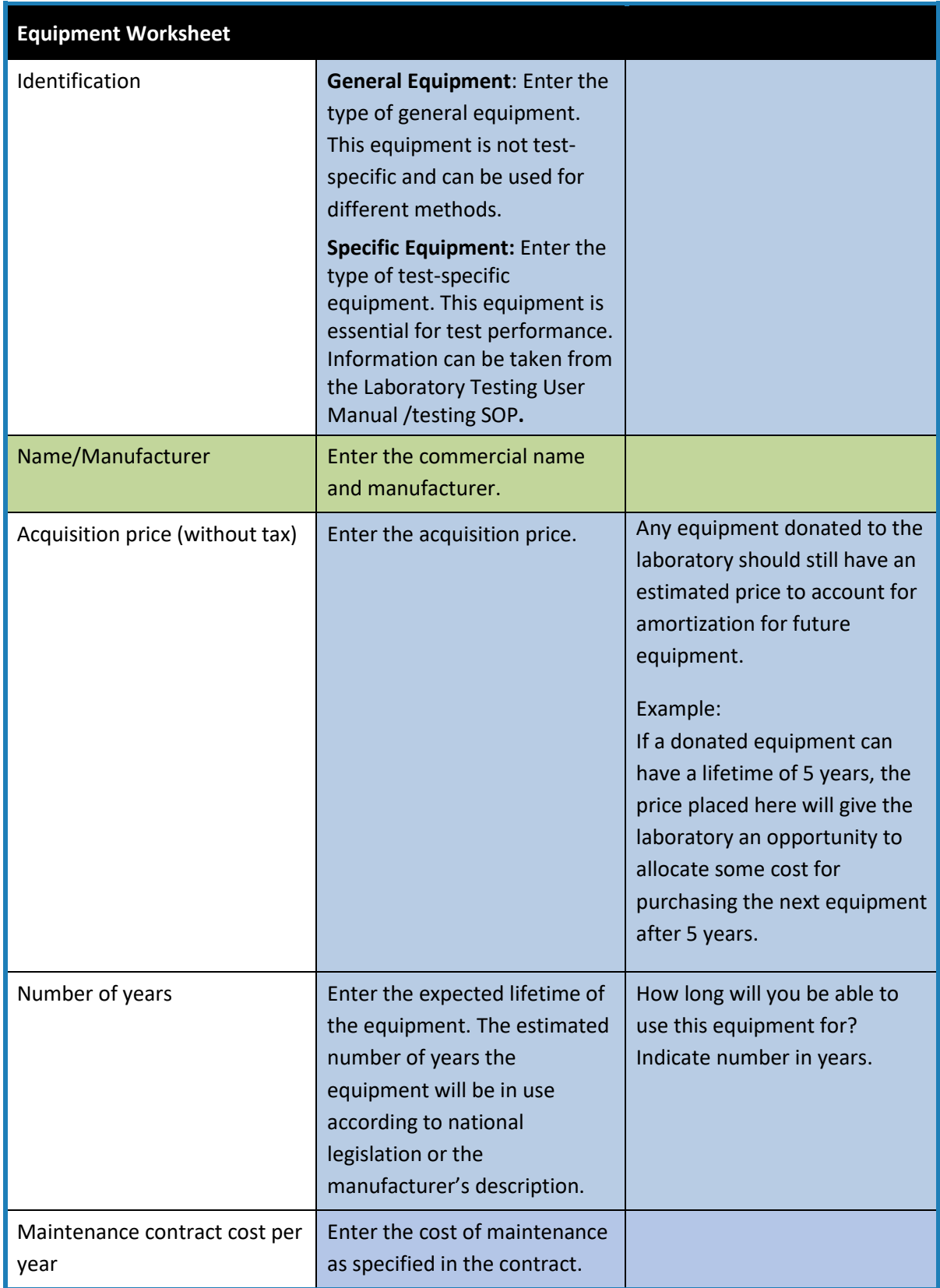

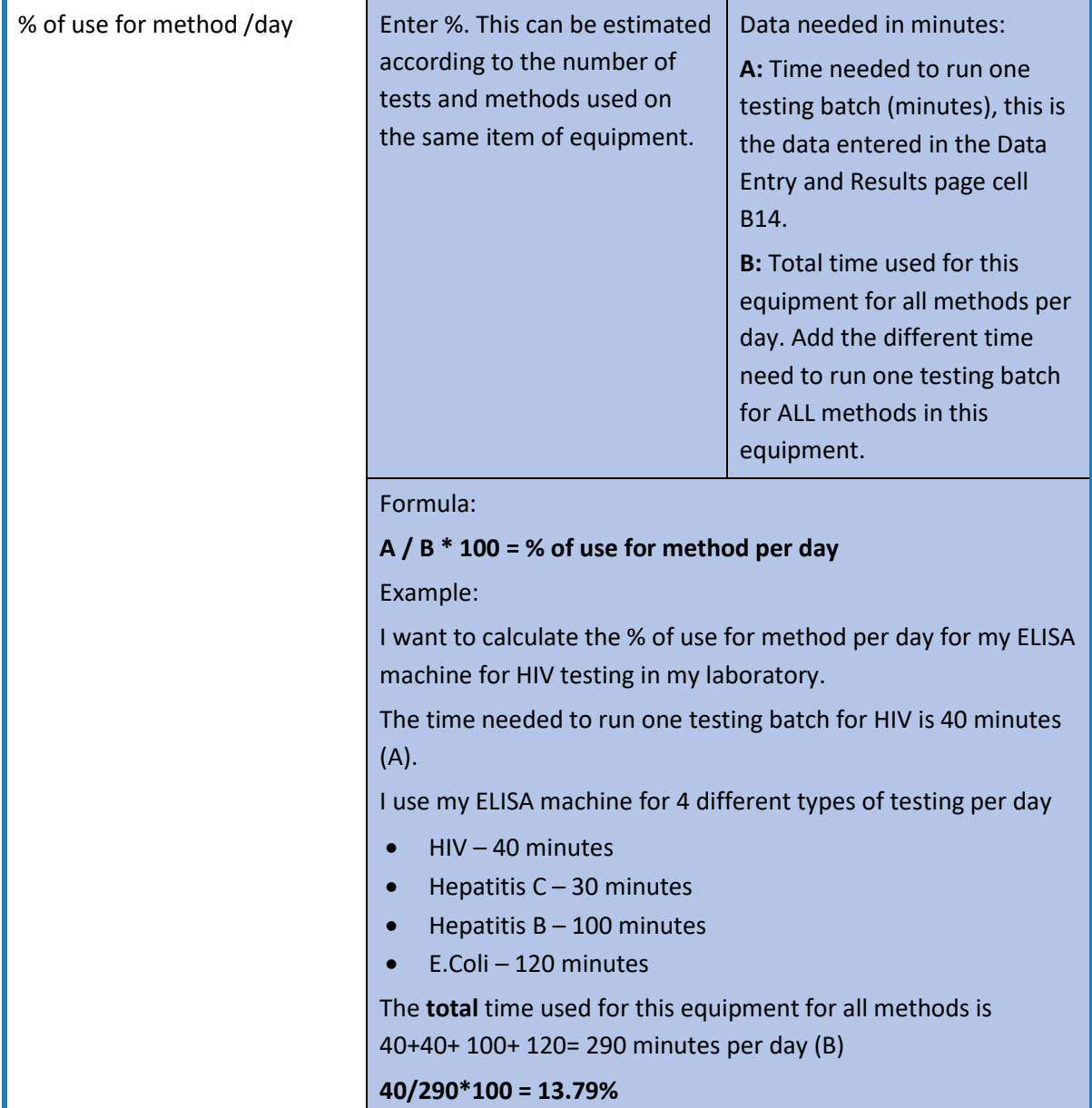

## <span id="page-14-0"></span>**Personnel worksheet**

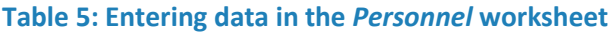

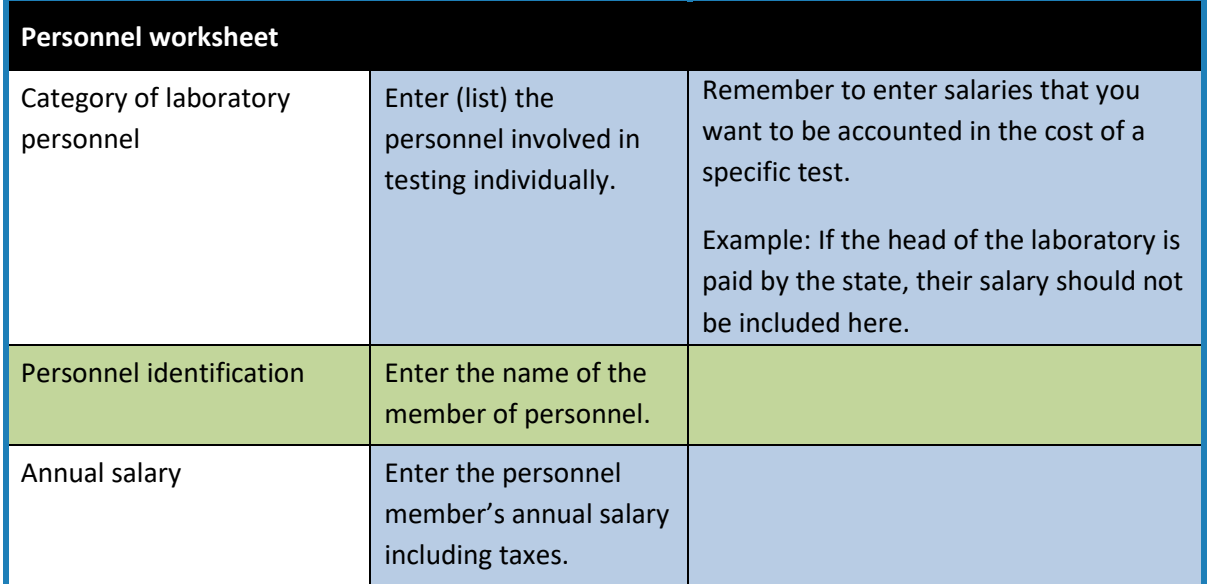

## <span id="page-14-1"></span>**Facility worksheet**

#### **Table 6: Entering data in the** *Facility* **worksheet**

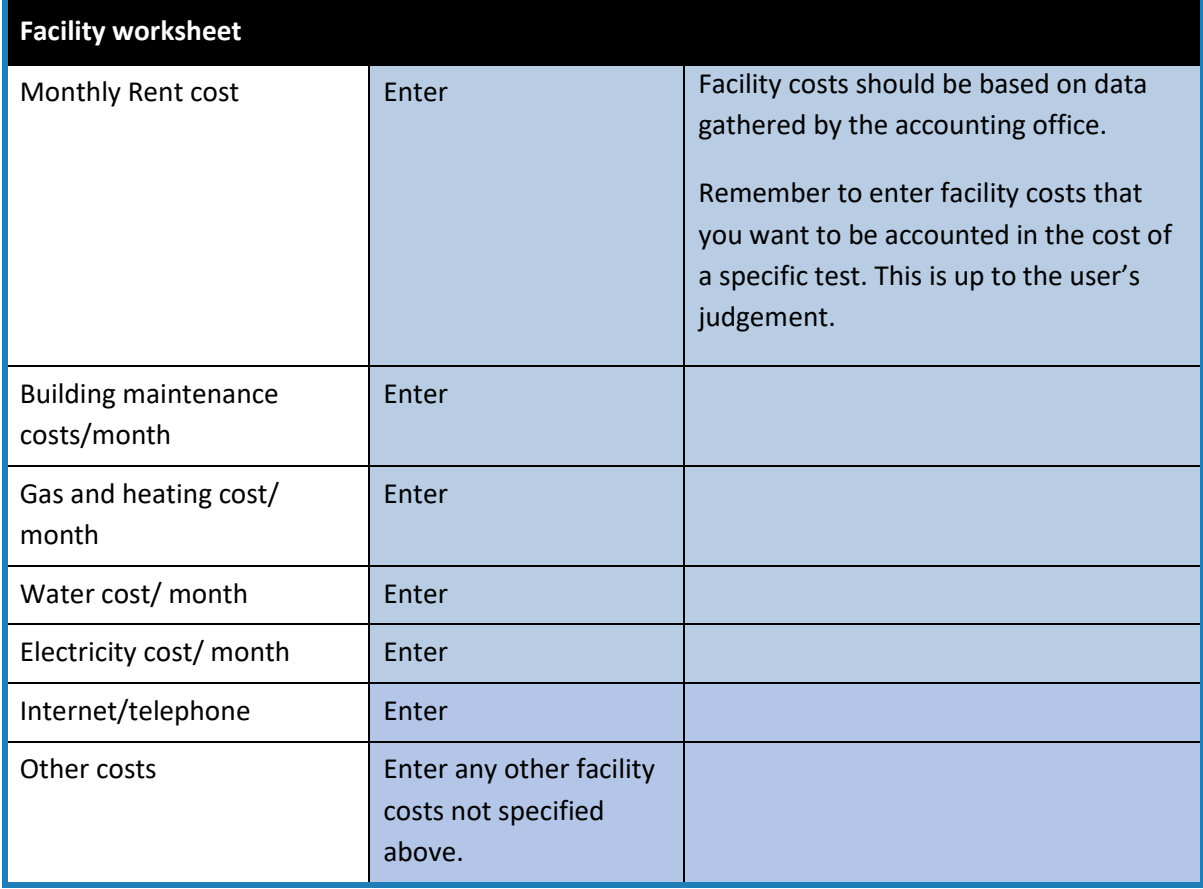

#### <span id="page-15-0"></span>**Quality Management worksheet**

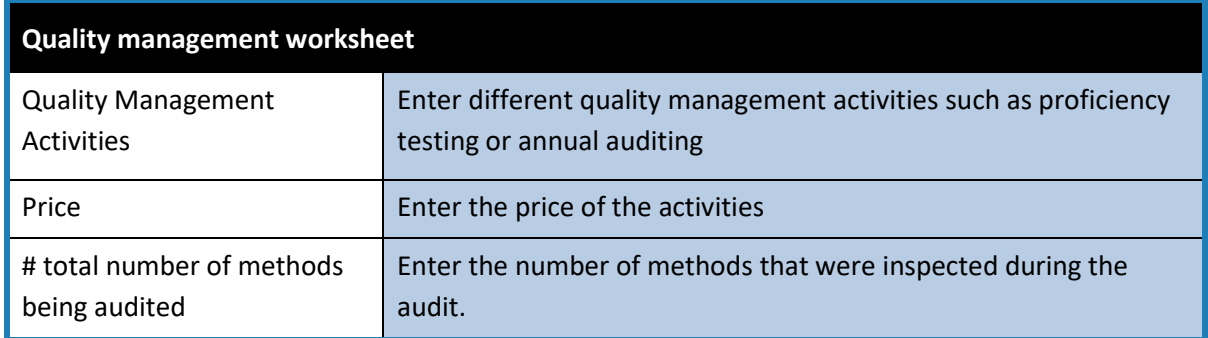

#### **Table 7: Entering data in the** *Quality management* **worksheet**

#### <span id="page-15-1"></span>**Language worksheet**

Any modification of the wording in the module's worksheets should ONLY be done in the *Language* worksheet, because the cells in the other worksheets refer to cells in this worksheet. This worksheet is hidden; changes to cell labels etc. can therefore only be done by the Better Labs for Better Health development team.

## <span id="page-15-2"></span>**Note**

Your changes and improvements may be of interest to us as this is still a developing project. We kindly ask you to send us your new version or revised version to the following email addresses: [eulab@who.int](mailto:eulab@who.int)

## **The WHO Regional Office for Europe**

The World Health Organization (WHO) is a specialized agency of the United Nations created in 1948 with the primary responsibility for international health matters and public health. The WHO Regional Office for Europe is one of six regional offices throughout the world, each with its own programme geared to the particular health conditions of the countries it serves.

#### **Member States**

Albania Andorra Armenia Austria Azerbaijan **Belarus** Belgium Bosnia and Herzegovina Bulgaria Croatia Cyprus Czechia Denmark Estonia Finland France Georgia Germany Greece Hungary Iceland Ireland Israel Italy Kazakhstan Kyrgyzstan Latvia Lithuania Luxembourg Malta Monaco Montenegro **Netherlands** Norway North Macedonia Poland Portugal Republic of Moldova Romania Russian Federation San Marino Serbia Slovakia Slovenia **Spain** Sweden Switzerland Tajikistan **Turkey** Turkmenistan Ukraine United Kingdom Uzbekistan

## **World Health Organization Regional Office for Europe**

UN City, Marmorvej 51, DK-2100 Copenhagen Ø, Denmark Tel: +45 45 33 70 00 Fax: +45 45 33 70 01 Email: eucontact@who.int Website: www.euro.who.int